**Вопрос:** Как сделать интернет-магазин на моем сайте?

**Ответ:** Очень просто:

1. Регистрируйтесь как продавец в torg.onpay.ru и в Onpay.ru.

2. Создайте на вашем сайте домен третьего уровня вида market.vash\_sait.ru.

3. Пропишите в DNS сервере (управление доменом), запись типа CNAME, ведущую на наш домен (torg.onpay.ru)

Например, чтобы домен money.vash sait.ru вел на moybiz, нужно создать CNAME запись вида (точный формат зависит от конкретной панели управления DNS сервером и может отличаться у разных пользователей) - CNAME money.vash\_sait.rumoybiz.ru.

Таким образом, при заходе на домен money.vash\_sait.ru пользователям будет открываться сервер moybiz.ru)

4. Сообщить нам через форму обратной связи свой номер счета в torg.onpay.ru, логин в Onpay и название созданного домена. Мы присвоим вам статус администратора.

5. Пришлите структуру каталога ваших товаров, чтобы мы могли ее вам создать. Например: Раздел 1 - Книги

Подразделы:

- -1. Фантастика
- -2. Проза
- -3. Поэзия
- -3.1 Басе
- -3.2. Пушкин

6. Пришлите в ответ на это письмо описание и параметры 1-2 товаров, мы их разместим как пример, для дальнейшего размещения Вами остальных товаров по этому примеру.

Все, Вы обладатель собственного магазина!

From: <http://wiki.onpay.ru/> - **Onpay.ru Wiki**

Permanent link: **<http://wiki.onpay.ru/doku.php?id=shop-howto&rev=1311599562>**

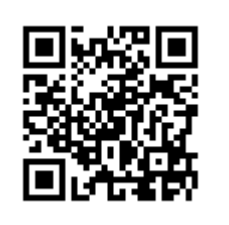

Last update: **2011/07/25 14:12**